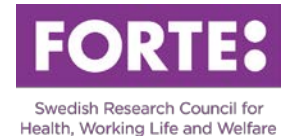

# Instructions for the Prisma application form: International Grants 2017, Visiting Researcher In

# **General information**

Please observe that all character limitations are including spaces. NB! If you intend to copy and paste the text into the application form, we recommend that you, in good time, try to copy it into Prisma to assure that the number of characters specified in your word processer is consistent with the count in Prisma. Underlying formatting may follow and contribute to a different number count in Prisma. If that is the case, unformat your text by, for example, copying it (paragraph by paragraph) into a different software such as Notepad or alike.

# **Prisma**

The application is to be sent in via the application- and review system Prisma. For most of the required steps in Prisma, [user manuals](http://prismasupport.research.se/english) are available. We urge you to consult these when writing your application.

- [Go to Prisma](https://prisma.research.se/)
- [Prisma user manual](http://prismasupport.research.se/english)
- FAO Prisma

Before beginning an application, you must open a personal account in Prisma where your information, such as personal data, CV and publications, is saved. With a personal account, you only have to enter the information once, and it may then be supplementer or edited as needed. The applications you register in Prisma are then linked to your account. Remember to open your personal account in good time before the deadline.

If your employer is affiliated to **SWAMID** you may use the same log in information in Prisma as used at your work place.

You can read more about SWAMID in the [Prisma FAQ.](http://prismasupport.research.se/user-manual/faq.html)

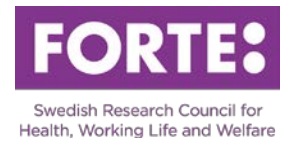

# **Basic information**

Please observe that spaces are included in all character limitations.

### Project title and abstract

### *Project title in Swedish (max 200 characters)*

The project title should indicate the purpose of the visit. The title should be formulated in clear language so that laymen can understand. The project title is often used on its own and should therefore be formulated with care.

*Project title in English (max 200 characters)*

Translate the title to English.

### *Abstract in Swedish (max 2 000 characters)*

Briefly account for the visiting researcher's stay. Highlight the specialist knowledge and experience that the visiting researcher's stay can contribute to your research and research field. The purpose of the abstract is to inform Forte's evaluators and decision makers about the visiting researcher's stay. The abstract should be able to stand alone which is why you should make no references to other parts of the application. It is also important that the abstract is written in clear language so that laymen can understand.

*Abstract in English (max 2 000 characters)* Translate the abstract to English.

Project time *Start month* Enter "12" here (December 2017).

*Number of project years* Enter "1" here.

*Calculated project time* This is automatically set by the system.

### *Desired project time*

Fill in the period that the grant being applied for will be utilized. Please observe that the grant cannot be used after 31 December 2018.

### Classifications

### *Forte's main subject areas and sub-areas*

Choose a suitable main subject area and a sub-area for your application. Click the "+Save choice" button. Forte reserves the right to reclassify your application.

### *Alternative sub-area*

You have the option to choose an alternative sub-area for your application. This sub-area can have a different main subject area. Choose a main subject area again, and an alternative sub-area below. Click the "+Save choice" button. Forte reserves the right to reclassify your application.

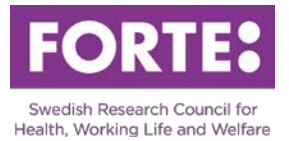

### *Coordination area*

Forte has a national coordination responsibility for research in several research areas. Choose one of the areas if they apply to your application. If none are applicable for your project, choose the option "no coordination area".

### *SCB-codes*

In order to facilitate future analysis of research funded by all Swedish research funding agencies, all applications are classified according to Statistics Sweden's standard. Make a three-level classification of your application. Click the "+Save choice" button. Forte reserves the right to reclassify your application.

### **The visiting researcher's stay**

### Description of the visiting researcher's stay (max 15 000 characters)

Outline the reasons for inviting the guest researcher. Include the guest researcher's name, title and current workplace and briefly describe the specialist expertise the guest researcher contributes to the host institution. Describe her or his scientific qualifications and how this knowledge and experience will be utilized in the department's research and in the research field. Present a preliminary program for the visiting researcher's stay - what the guest researcher will do in terms of research, lectures, presenting at seminars, etc., both at the host institution and any other institutions visited.

### The visiting researcher's CV (max 2 pages)

Upload the visiting researcher's CV in PDF-format.

### The visiting researcher's publications (max 2 pages)

Upload a list of the visiting researcher's publications in PDF-format. Limit the list to publications which are relevant to the researcher's stay and to those published during the last five years.

### **Budget**

### Costs applied for in the Forte grant

Please observe that for budget reasons, all costs must be filled in under the 2017 column, irrespective of the desired project time.

### Total budget

Please observe that the column "Other costs" should not to be filled in.

### **Administrating organisation**

In order for you to apply, your Swedish university or higher education institution (HEI) must have been approved as an administrative organisation and must have opened an organisational account in Prisma. These are listed as choices in Prisma. You can then select your HEI as an administrative organisation and project site. If your Swedish university or HEI is missing as a

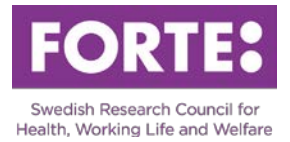

choice in Prisma, please contant the university or HEI. After the call has closed, your application will automatically be sent to your administrative organisation. The administrative organisation must distribute the application to an authorized representative who must sign the applicaton within 7 days.

# **Review panels**

Do not fill in.

# **Participants**

Do not fill in.

# **Register**

Here you register your application.